# **Building E-permitting online**

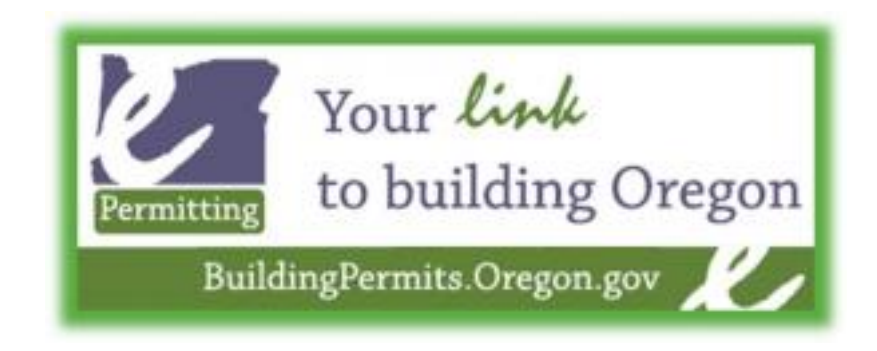

The City of Lake Oswego has joined the State of Oregon's full-service e-permitting program. You can now apply for permits, check the status of your permits, and schedule inspections online through<http://www.oregon-epermitting.info/> then click on e-permitting system link on the left hand side.

Licensed contractors can access many City of Lake Oswego permitting services anytime online. The full-service e-permitting program includes:

- Purchasing a full range of permits including permits for the construction of new buildings
- Submitting electronic plans for review
- Tracking the permit progress
- Printing their permit
- Receiving correction notices
- Receiving their Certificate of Occupancy

If you need to schedule inspections using a touch-tone phone, please call 1-888-299-2821. Please see attached IVR codes.

Lake Oswego was the tenth jurisdiction statewide to use the program. Other pioneers included Springfield, Cottage Grove, Lebanon, Jefferson County, Milwaukie, West Linn, Lincoln City, Florence and Junction City. The program is administered by the Department of Consumer and Business Services' Building Codes Division. The program has the capacity to serve all 134 local building departments in Oregon.

The e-permitting system was developed using software from Accela, Inc., which facilitates shared services approaches for state and local governments.

The Building Department strives to make more services accessible 24/7 online. Such services limit the need for contractors, developers and citizens to come into the Building counter at City Hall during the hours we are open.

Current 24/7 services include: ONLINE e-Permitting Apply for Permits ONLINE Schedule Inspections ONLINE Check the status of your permit ONLINE Search for permits ONLINE

[Apply for Permits ONLINE](https://www.ci.oswego.or.us/building/apply-permits-online) 

Apply for a permit online by clicking on the link & following the steps

[read more](https://www.ci.oswego.or.us/building/apply-permits-online)

[Scheduling inspections ONLINE or using a touch-tone phone](https://www.ci.oswego.or.us/building/scheduling-inspections-online-or-using-touch-tone-phone)

# **Inspections can be Scheduled Online or By Using a Touch-Tone Phone**

#### **Scheduling Inspections Online**

You can now **schedule inspections online** go to [www.buildingpermits.oregon.gov](http://www.oregon-epermitting.info/)

[read more](https://www.ci.oswego.or.us/building/scheduling-inspections-online-or-using-touch-tone-phone)

 $\circ$ 

 $\circ$ 

#### [Checking status of your permit ONLINE](https://www.ci.oswego.or.us/building/checking-status-your-permit-online)

You can check the status of your permits online at<http://aca.oregon.accela.com/oregon/>. Tips for searching the system are included as an attachment below.

[read more](https://www.ci.oswego.or.us/building/checking-status-your-permit-online)

## **Supporting Documents**

[Residential IVR Codes](https://www.ci.oswego.or.us/sites/default/files/fileattachments/building/webpage/12863/residential_ivr_handout.pdf) [Commercial IVR Codes](https://www.ci.oswego.or.us/sites/default/files/fileattachments/building/webpage/12863/commercial_ivr_handout.pdf)

## **Web Links**

[E-permitting](http://www.oregon-epermitting.info/) [Searching for permits or scheduling inspections](https://aca.oregon.accela.com/oregon/)

**Source URL (retrieved on 04/20/2015 - 8:02pm):** <https://www.ci.oswego.or.us/building/building-e-permitting-online>